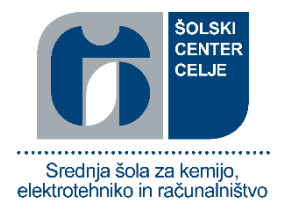

# IZDELAVA MULTIKOPTERJA

# Raziskovalna naloga

Gregor Kramer, univ. dipl. inž. el. Matej Žaberl, E-3. B

Mentor: Avtorja: Gašper Trupej, E-3. B

# <span id="page-1-0"></span>Kazalo vsebine

# Vsebina

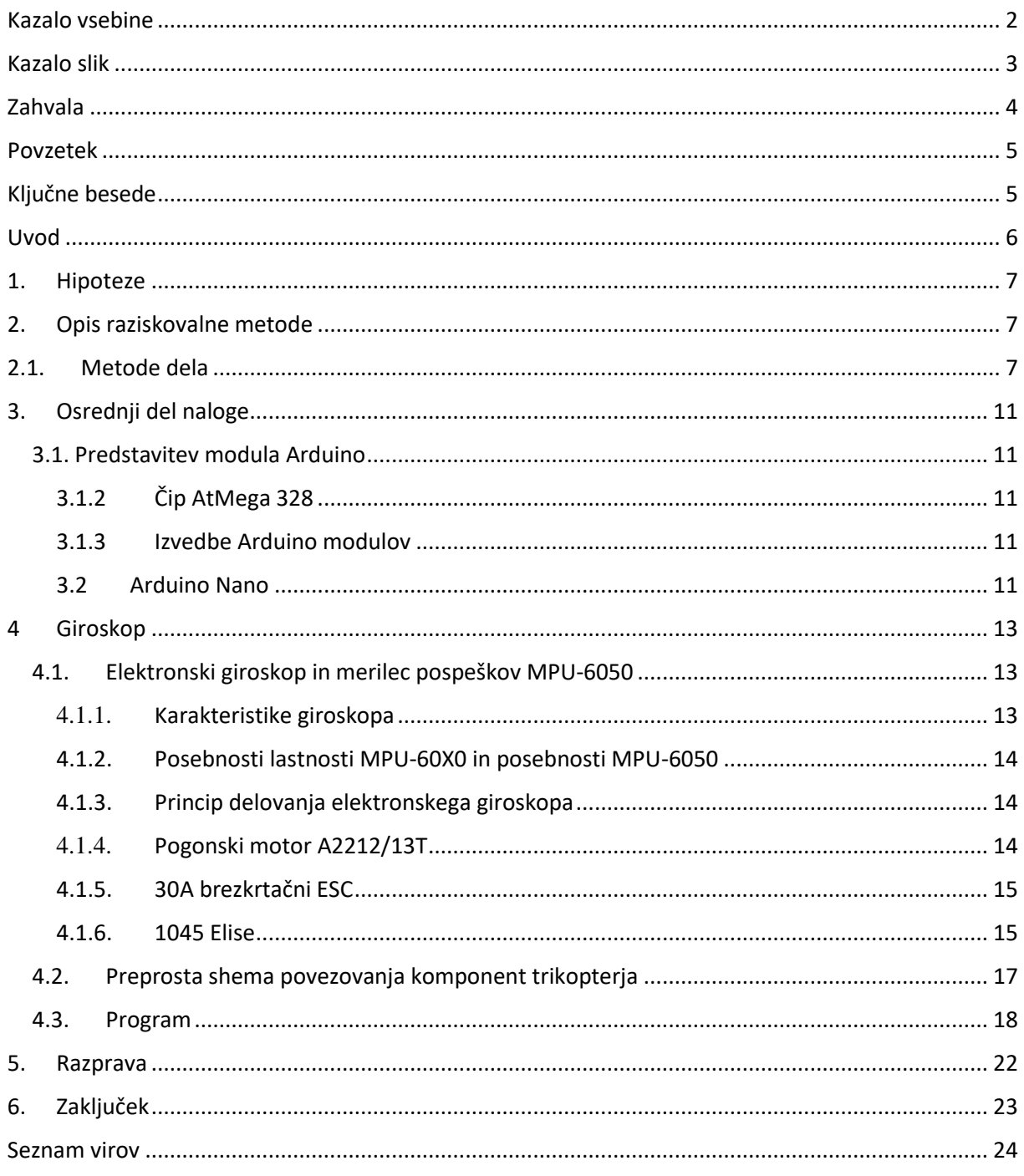

# <span id="page-2-0"></span>Kazalo slik

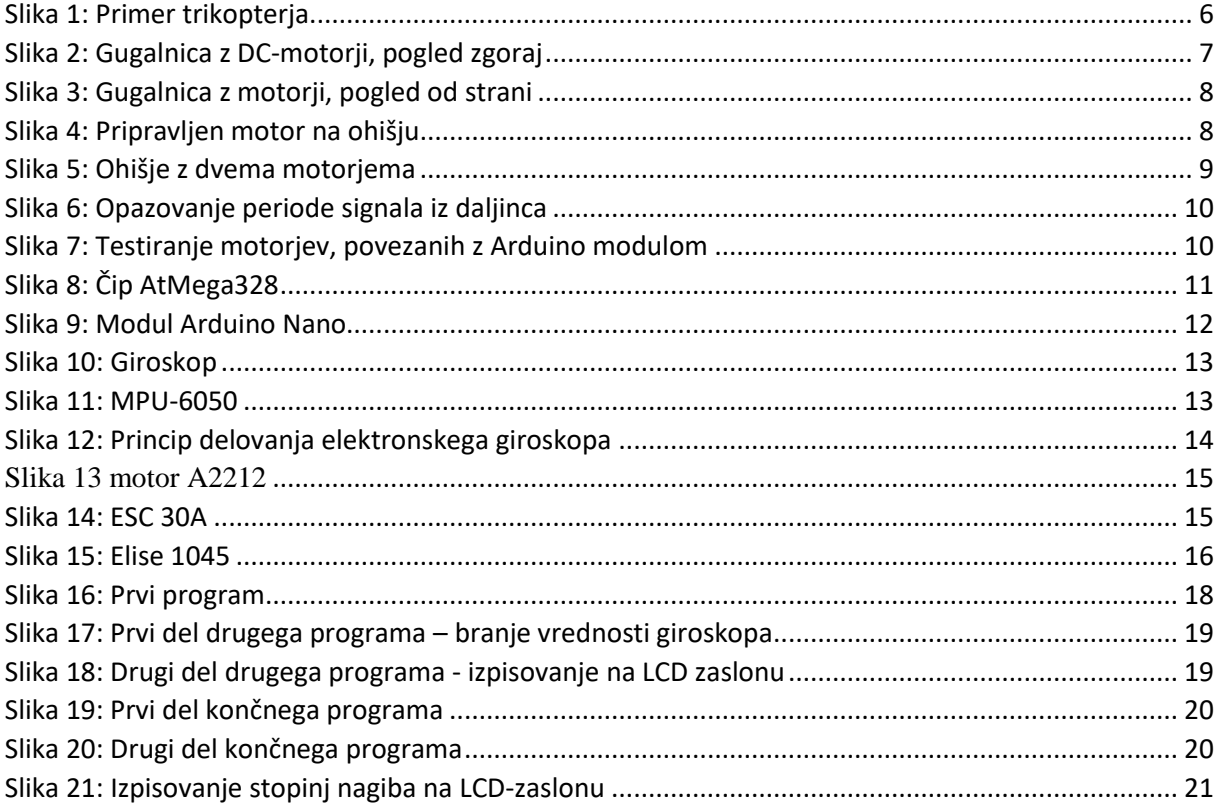

## <span id="page-3-0"></span>Zahvala

Zahvaljujeva se mentorju, gospodu Gregorju Kramerju, ki je s svojimi nasveti veliko pripomogel pri doseganju najinih želenih ciljev, Anžetu Žaberlu, ki nama je pomagal pri nabavi motorjev, profesorju Mateju Kališku, sošolcema Domnu Lipniku in Jaku Roberju ter vsem ostalim, ki so nama ali s svojim znanjem ali kako drugače pomagali pri izvedbi projekta.

### <span id="page-4-0"></span>Povzetek

V raziskovalni nalogi sva raziskala delovanje multikopterjev, njihovo upravljanje in programiranje. Ideja za to raziskovalno nalogo se je porodila kar tako, ob spremljanju medijev in njihovega nenehnega omenjanja dronov in razvoju le-teh. Stvar se je sprva zdela zelo preprosta, ampak ko sva se poglobila, sva ugotovila, kako široko je pravzaprav to področje. Ob delu sva si zelo razširila obzorje glede programiranja in uporabe mikrokrmilnika Arduino in obenem spoznala elemente, ki so malo manj vsakdanji, na primer giroskop.

## <span id="page-4-1"></span>Ključne besede

- Arduino Nano
- AtMega 328
- giroskop MPU-6050
- brezkrtačni elektromotor
- trikopter

### <span id="page-5-0"></span>Uvod

Multikopterji so v današnjem času zelo razširjeni. Njihove cene se gibajo od nekaj deset evrov za osnovne modele, pa vse do nekaj tisoč evrov za modele z dodatnimi senzorji, namenjenimi vojski, okoljevarstvenikom in reševalcem. Ob spremljanju razvoja teh naprav sva si zastavila vprašanje, ali bi ga mogla izdelati sama. Odločila sva se, da bova naredila trikopter.

Ko sva raziskovala komponente, ki jih trikopter vsebuje, sva spoznala, da jih je možno tudi posamezno kupiti v trgovini z ustrezno opremo. Preprost trikopter, ki ga bova izdelala, bova upravljala v smeri naprej – nazaj in v obračanju levo – desno. Vseboval bo tri brezkrtačne pogonske motorje in servo-motor za obračanje v vertikalni osi. Krmiljen sistem bo Arduino Nano. Prav tako bo imel trikopter v zraku regulacijo stabilizacije, ki jo bo upravljal z žiroskop-senzorjem MPU6050. Raziskovala bova po korakih. Najprej bova preučila delovanje Arduina in senzorja ter komunikacije med njima, nato izpisovanje podatkov na displayu. Potem bova preučila delovanje regulatorja vrtljajev za brezkrtačne motorje, nato pa bova napisala program za stabilizacijo v zraku in ustrezno krmilje za pogon.

Prvo brezpilotno plovilo, ki je kadarkoli obstajalo, se je imenovalo 'zračna tarča' (angl. aerial target). Izdelal ga je Archibald Montgomery Low leta 1917. Za izstrelitev je uporabil stisnjen zrak.

Trikopter je možno voditi v smeri naprej – nazaj s tremi motorji, če se dva uravnavata, tretji pa služi za nagib v želeno smer v osi naprej – nazaj. Če želimo trikopter obračati po vertikalni osi, potrebujemo še četrti servo-motor, ki nagiba tretji motor v želeno smer.

Trikopterji imajo bistveno prednost v svoji kategoriji, saj imajo le tri pogonske motorje, s katerimi se že lahko omejeno gibljejo po prostoru. Stabilizacija je bistveno enostavnejša kot pri drugih vrstah multikopterjev, saj se stabilizirata ali le prednja motorja ali pa tudi zadnji s sprednjima, kar je še vedno manj zapleteno kot stabilizacija na primer štirih motorjev pri štirikopterju. Program in samo krmilje sta bistveno enostavnejša kot pri drugih multikopterjih.

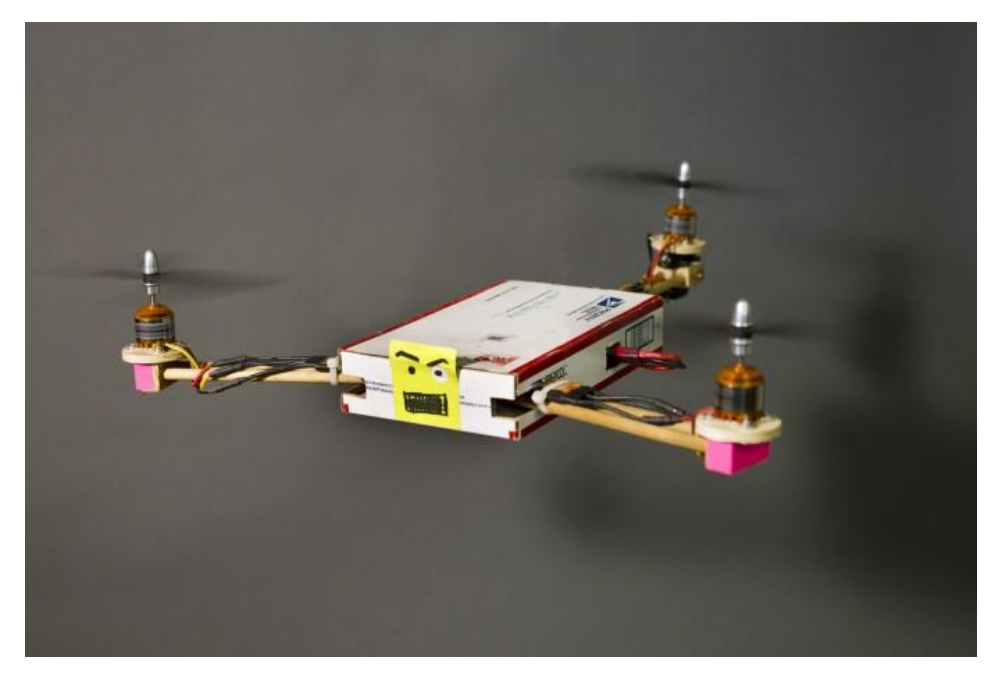

<span id="page-5-1"></span>*Slika 1: Primer trikopterja*

### <span id="page-6-0"></span>1. Hipoteze

- Dron kljub zunanjim motnjam sam drži ravnotežje v eni osi.
- Trikopter je mogoče voziti v smeri naprej nazaj.
- Trikopter je mogoče v prostoru voditi okoli vseh treh osi.

### <span id="page-6-2"></span><span id="page-6-1"></span>2. Opis raziskovalne metode

### 2.1. Metode dela

Preden sva začela z izdelavo samega trikopterja, sva se morala odločiti, katere komponente bova uporabila in jih tudi preučiti. Začela sva z izbiro Arduino modula. Zaradi svoje majhnosti se je za najbolj uporabnega izkazal Arduino Nano. Trikopter ne more leteti brez nenehnega uravnavanja samega sebe. Za to je seveda potreben giroskop. Izbrala sva model MPU-6050. Pred njegovo dejansko uporabo je bilo potrebno preučiti njegovo delovanje. Najprej sva na Arduino prenesla program, ki je prebral surove vrednosti iz giroskopa in jih izpisal na LCD-zaslon. Potem sva te vrednosti uporabila za prižiganje LED diod. Prižiganje je temeljilo na samem nagibu giroskopa. Surove vrednosti sva s pomočjo preprostega deljenja s konstanto spremenila v stopinje nagiba, ki sva jih izpisala na zaslonu. Nadaljevala sva z uporabo navadnih DC-motorjev, ki sva jih namestila na gugalnico, ki se je uravnavala s pomočjo giroskopa.

<span id="page-6-3"></span>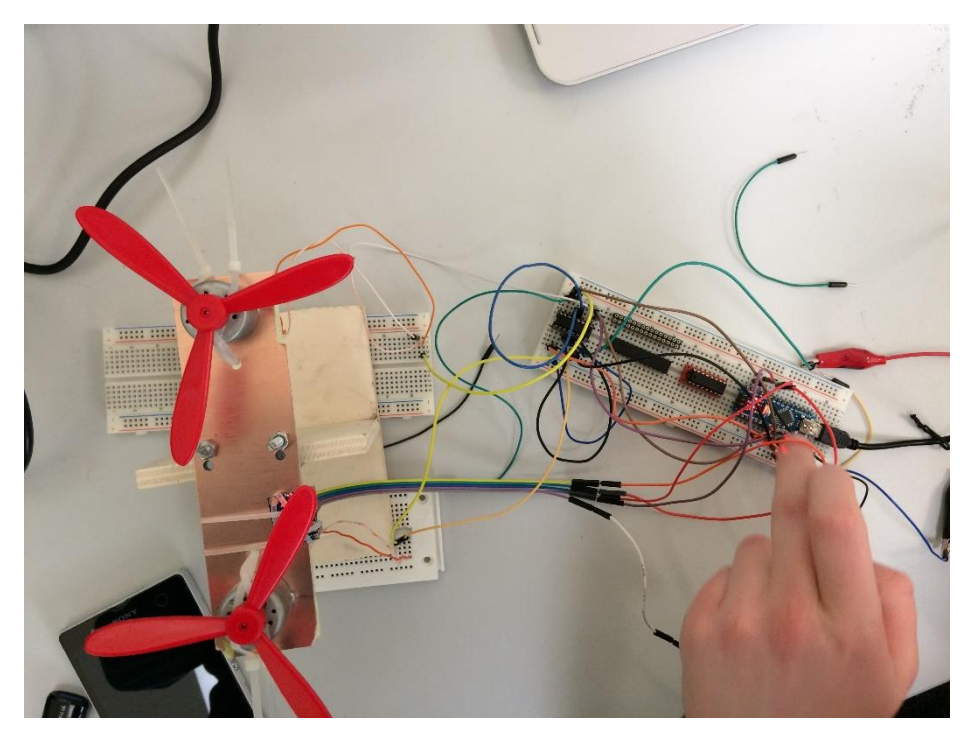

*Slika 2: Gugalnica z DC-motorji, pogled zgoraj*

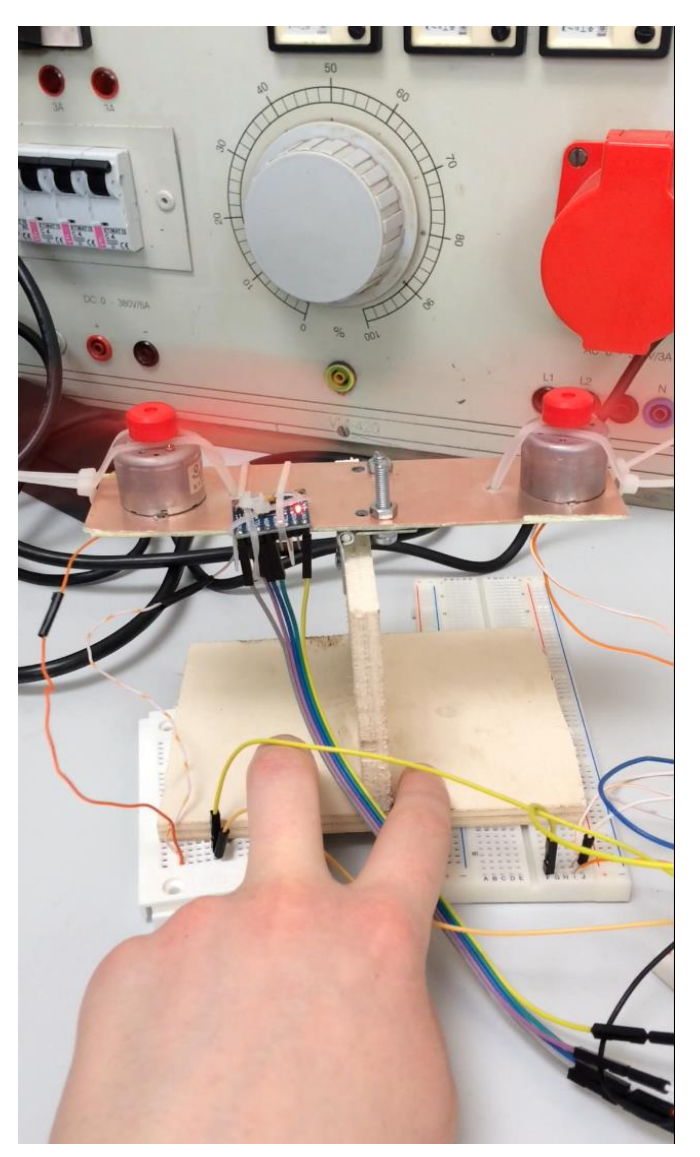

*Slika 3: Gugalnica z motorji, pogled od strani*

<span id="page-7-0"></span>Ko so prispeli brezkrtačni motorji, ki sva jih naročila preko Ebay-ja, sva jih pripravila za

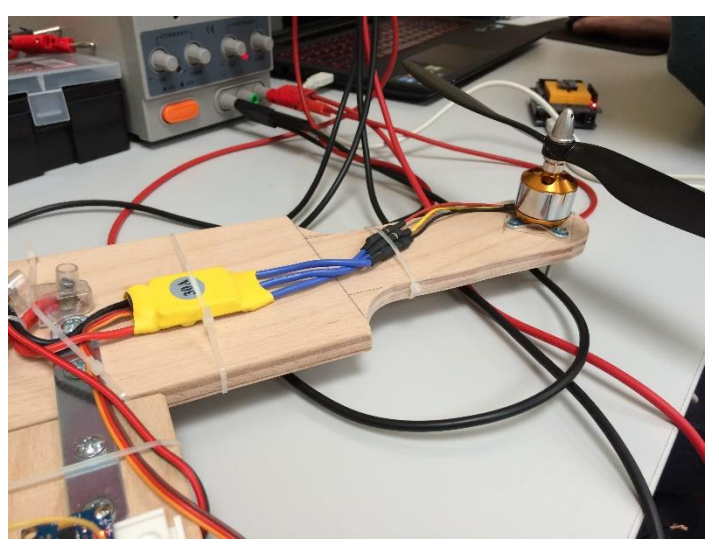

uporabo (namestila elise , jim privijačila podnožja, prispajkala priključke) in preizkusila njihovo delovanje na Arduino modulu.

<span id="page-7-1"></span>*Slika 4: Pripravljen motor na ohišju*

Sledila je izdelava ohišja, ki sva ga izdelala iz vezane plošče bukovega lesa. Zanj sva se odločila zaradi njegove trdote, ki onemogoča zvijanje ohišja. Izbrala sva debelino 1cm. Ohišje tehta približno 1 kg, kar za motorje ne predstavlja posebne težave, saj lahko eden dvigne okoli 800 g. Na ohišje sva namestila motorje, regulatorje, giroskop in sam Arduino modul.

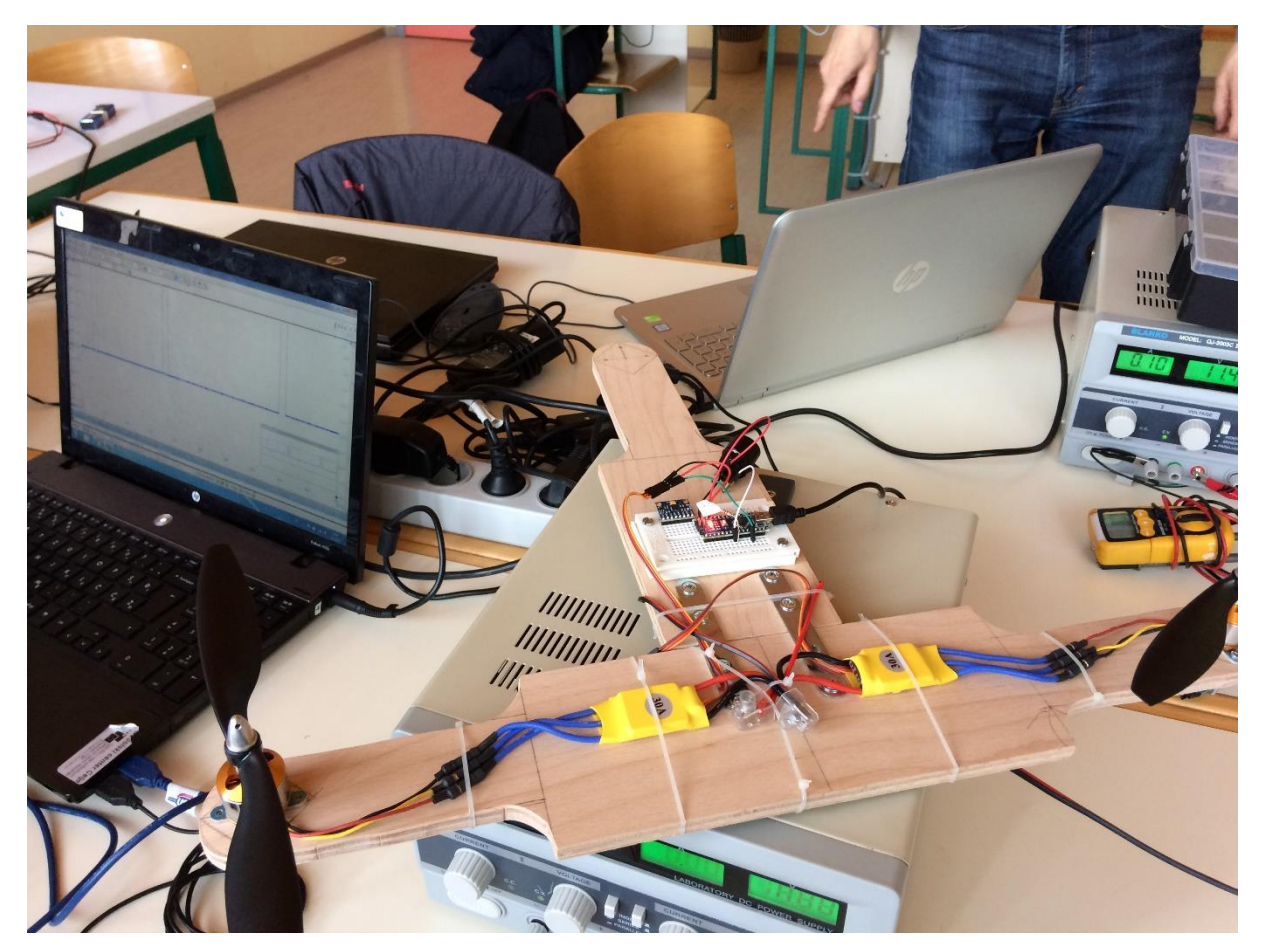

*Slika 5: Ohišje z dvema motorjema*

<span id="page-8-0"></span>Raziskovalnega dela sva se lotila delno doma, delno v šoli. Na fotografijah je prikazanih nekaj stopenj izdelave in testiranja.

Opazovala sva signal, ki prihaja iz daljinca in tako sva lažje ugotovila, kako napisati program za krmiljenje motorjev.

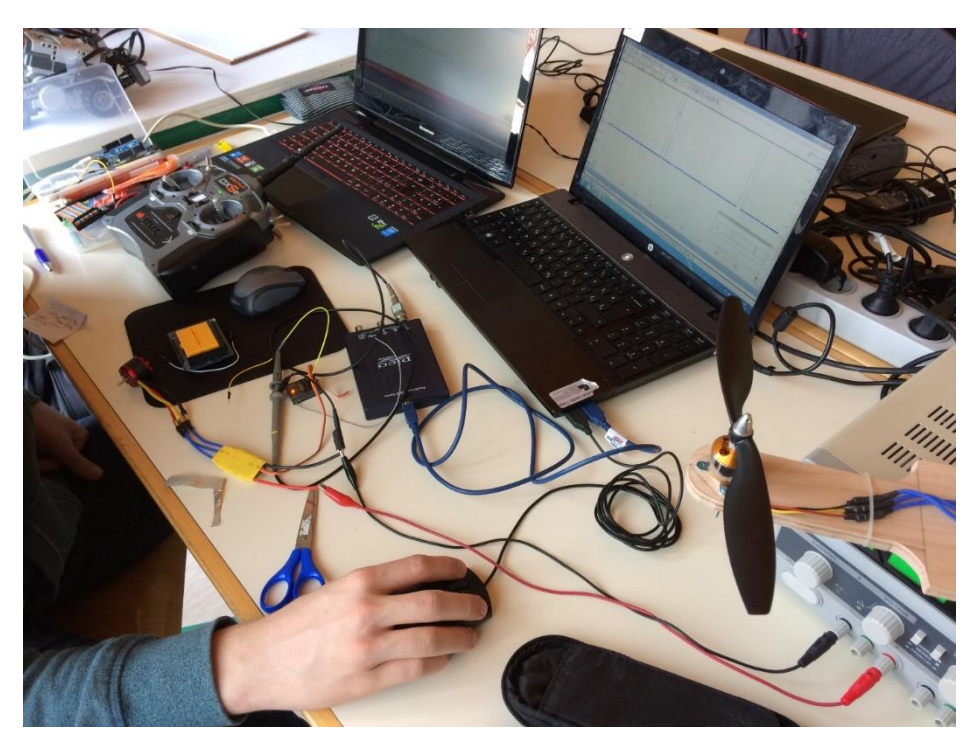

*Slika 6: Opazovanje periode signala iz daljinca*

<span id="page-9-1"></span><span id="page-9-0"></span>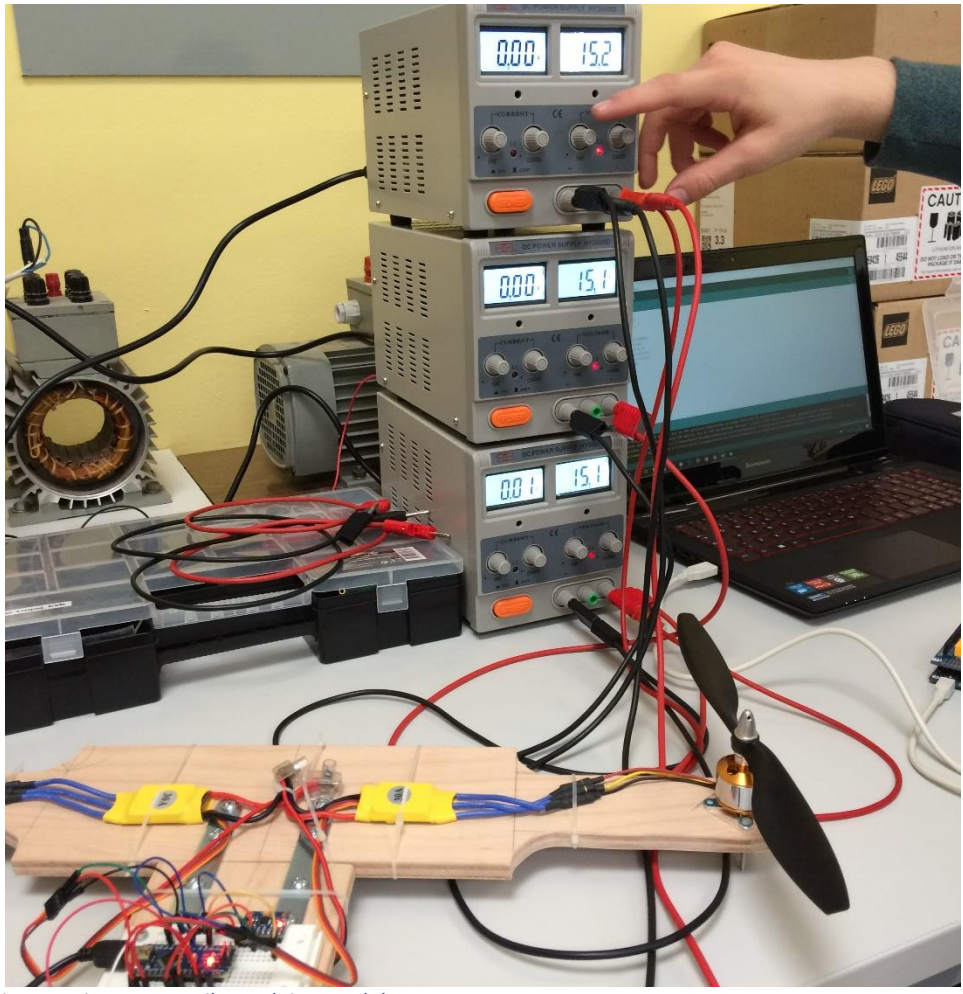

*Slika 7: Testiranje motorjev, povezanih z Arduino modulom*

Motorje sva povezala najprej na Arduino modul in jih pognala, nato sva v vezje vključila še giroskop za nadzorovanje vrtenja, ki je temeljil na kotu nagiba. Zaradi velike porabe toka motorjev sva morala uporabiti 3 usmernike, ki sva jih na isti napetosti povezala vzporedno, da sva lahko zagotovila optimalen rezultat delovanja motorjev.

# <span id="page-10-1"></span><span id="page-10-0"></span>3. Osrednji del naloge 3.1. Predstavitev modula Arduino

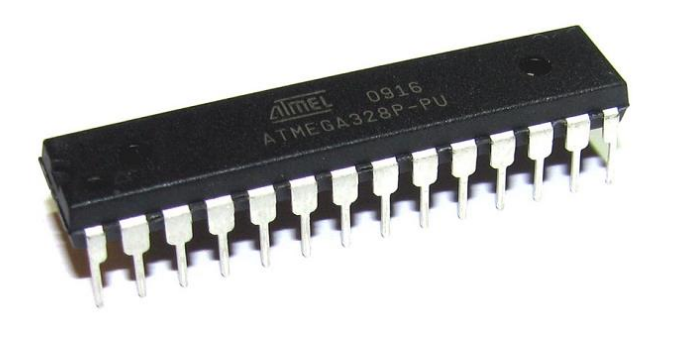

### <span id="page-10-2"></span>3.1.2 Čip AtMega 328

#### <span id="page-10-5"></span>*Slika 8: Čip AtMega328*

Uporabila sva čip AtMega328, ki vsebuje 32 8-bitnih, splošno namenskih registrov. Ima 4/8/16/32 kilobytni »flash« spomin za shranjevanje prenesenega programa; 256/512/1 kilobytni EEPROM in 512/1K/2 kilobytni začasni pomnilnik SRAM. Deluje na napetosti 1.8 – 5.5 V, v temperaturnem območju

 $40 \degree$ C – 85 °C. Na voljo so tri izvedbe: pri prvi ima oscilator frekvenco od 0 do 4 MHz, deluje na napetosti 1,8 – 5,5 V; druga ima oscilator s frekevenco od 0 do 10 MHz, lahko ga priključimo na napetost 2,7 – 5,5 V; zadnja, tretja izvedba ima frekvenco obratovanja od 0 do 20 MHz na napetosti 4,5 – 5,5 V. Pri frekvenci 1 MHz, napetosti 1,8 V in temperaturi 25 °C ima vključen porabo 0,2 mA, v izklopljenem načinu pa 0,1 µA. *(Vir: http://www.atmel.com/images/Atmel-8271-8-bit-AVR-Microcontroller-ATmega48A-48PA-88A-88PA-168A-168PA-328-328P\_datasheet\_Complete.pdf)*

### 3.1.3 Izvedbe Arduino modulov

<span id="page-10-3"></span>Arduino modul je lahko v več izvedbah, npr. Arduino Uno, Arduino Nano, Arduino 101, Arduino Mega, Arduino Tian in druge. Midva sva zaradi svoje majhnosti in uporabnosti v primeru trikopterja izbrala Arduino Nano. *(Vir: https://www.arduino.cc/en/Main/Products)*

### 3.2 Arduino Nano

<span id="page-10-4"></span>Modul Arduino Nano je eden najmanjših izvedb tovrstnih modulov. Vsebuje enak procesor kot Arduino Uno, in sicer AtMega328.

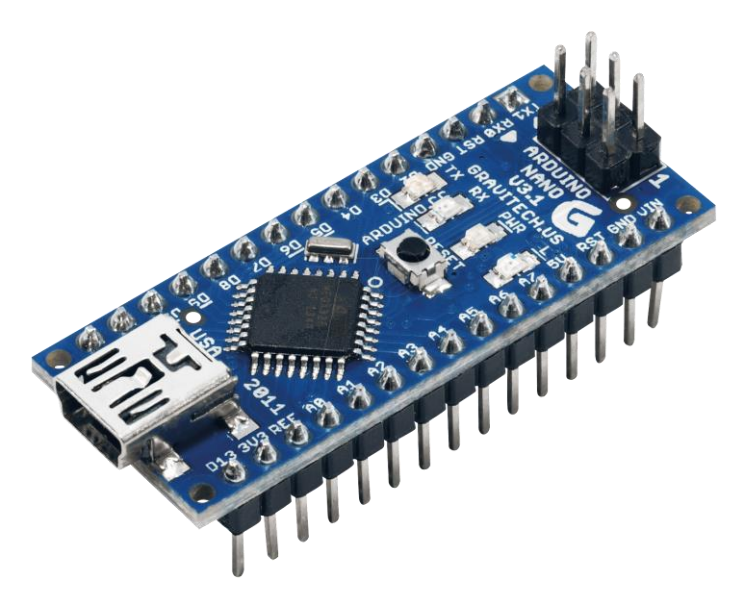

*Slika 9: Modul Arduino Nano*

<span id="page-11-0"></span> Iz slike je razvidno, da je Arduino Nano sestavljen iz: mini USB-priključka, ki služi za napajanje in prenos programa, mikroprocesorja AtMega328, tipke RESET, 8 analognih priključkov, ki služijo le kot vhodi in merijo napetost od 0 V do 5 V. Vsi analogni pini, razen 6 in 7, so lahko uporabljeni kot digitalni. Priključka 4 (SDA) in 5 (SCL) podpirata I2C komunikacijo, pri tem pa je potrebno upoštevati, da za to potrebujemo ustrezno knjižnico. Plošča ima tudi 14 digitalnih priključkov, ki se lahko definirajo kot vhodi ali izhodi. Skozi vsakega izmed njih lahko teče tok, največ 40 mA. Vsak digitalni pin ima vgrajen notranji »pull-up« upor od 20 do 50 kΩ. Digitalna pina 0 (RX) in 1 (TX) služita lahko tudi za serijsko komunikacijo z računalnikom. Pini 3, 5, 6, 9, 10 in 11 omogočajo tudi pulzno-širinsko modulacijo.

Na plošči so štiri LED-diode. Dve prikazujeta RX- in TX-komunikacijo, ena LED-dioda je povezana na pin 13 in je vključena, ko je pin 13 na stanju »HIGH«. Seveda plošča poleg pinov z napetostjo 5 V oz. 3 V in GND vsebuje še druge pine, npr. pin »AREF«, nanj priključimo referenčno napetost za analogne vhode in druge. *(Vir: https://www.arduino.cc/en/Main/ArduinoBoardNano*)

### <span id="page-12-0"></span>4 Giroskop

Giroskop ali tudi žiroskop je naprava, ki za svoje delovanje porablja načelo ohranitve vrtilne količine. Je v bistvu simetrična vrtavka, ki se giblje okrog stacionarne točke. Trenje pri vsem tem zanemarimo, prav tako zanemarimo vse zunanje sile. Vrteči se giroskop se upira vsem spremembam smeri gibanja. To napravo je leta 1852 izumil francoski fizik in astronom Jean Bernard.

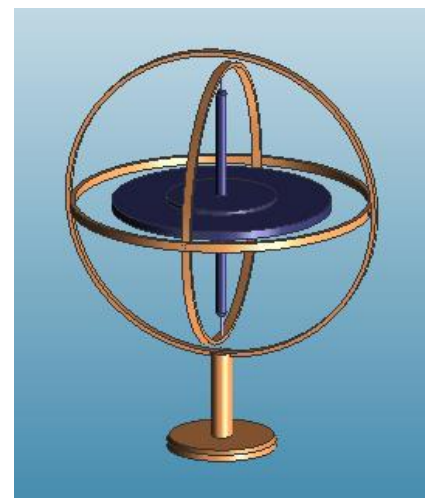

*Slika 10: Giroskop*

Pri giroskopu se med drugim pojavi tudi precesija, to je pojav, ko os nekega vrtečega se telesa orisuje plašč stožca.

Poznamo tudi tako imenovane girokompase, ki dandanes nadomeščajo navadne, magnetne kompase v letalstvu in vesoljskih plovilih. Giroskop se uporablja še za stabilizacijo, na primer pri kolesu, železnici na enem tiru, nameritvi letalske bombe, kot zaloga vrtilne količine in za ohranjanje in prenos energije v nekaterih strojih (vztrajnik v motorju) idr.

*(Vir:* https://sl.wikipedia.org/wiki/%C5%BDiroskop*)*

### <span id="page-12-1"></span>4.1. Elektronski giroskop in merilec pospeškov MPU-6050

Giroskopi so danes nepogrešljiv del v elektronskih napravah, na primer tablicah in telefonih, saj brez njih marsikatera aplikacija (virtualna resničnost, virtualen sprehod po prostoru, 360 °

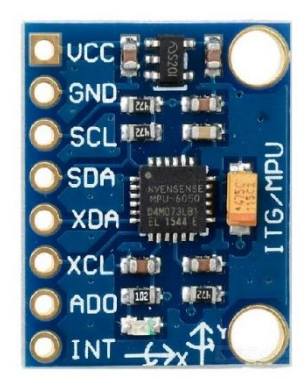

pogled …) ne bi delovala.

Tudi multikopter je potrebno orientirati in vseskozi odpravljati motnje, ki nastajajo pri letenju (veter, nesorazmerja v gradnji ohišja, izven-težiščna lega …), zato je pri izdelavi plovil v zraku obvezno vključiti tudi giroskop. Nisva uporabila mehanskega, ampak elektronski MPU-6050.

MPU-60X0 je serija prvih sledilcev gibanja v šestih oseh na svetu, ki so giroskopi in merilci pospeškov v vseh treh smereh in obenem tudi digitalni procesorji gibanja.

*Slika 11: MPU-6050*

Meri le 4 x 4 x 0.9 mm.

### <span id="page-12-2"></span>4.1.1. Karakteristike giroskopa

Giroskop ima območje merjenja ±250, ±500, ±1000 in ±2000 °/s. Zunanji sinhronizacijski signal, povezan na FSYNC pin, podpira sliko, video in GPS-sinhronizacijo. Poraba toka v obratovanju giroskopa je 3,6 mA, v načinu mirovanja pa 5 µA.

### <span id="page-13-0"></span>4.1.2. Posebnosti lastnosti MPU-60X0 in posebnosti MPU-6050

Komunikacija z vsemi registri MPU-60X0 se izvaja z uporabo I<sup>2</sup>C na 400 kHz. Vsebuje tudi temperaturni senzor in oscilator na čipu z  $\pm 1$  % odstopanjem skozi celoten temperaturni obseg delovanja. MPU-60X0 ima 10000 g toleranco šokov in programljiv nizko-pasovni filter za giroskop in merilec pospeškov. Napajamo ga z napetostjo od 2,375 V do 3,46 V, poleg tega MPU-6050, ki sva ga uporabila, predvideva še VLOGIC referenčni pin, ki določa raven logike svojega I<sup>2</sup>C-vmesnika. VLOGIC napetost je lahko 1,8 V  $\pm$  5 % ali napajalna napetost.

MPU-6050 podpira samo I<sup>2</sup>C-vmesnik, medtem, ko na MPU-6000 podpira tudi SPI.

MPU-60X0 I<sup>2</sup>C omogoča tudi branje podatkov iz zunanjih senzorjev, na primer magnetometra.

*(Vir: https://www.invensense.com/wp-content/uploads/2015/02/MPU-6000-Datasheet1.pdf)*

### <span id="page-13-1"></span>4.1.3. Princip delovanja elektronskega giroskopa

Princip delovanja elektronskega giroskopa je zelo enostaven: v samem čipu je na vzmeteh

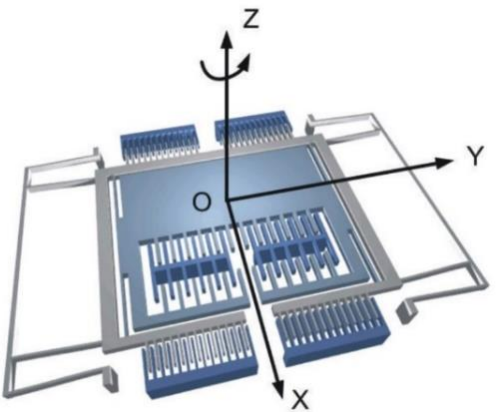

ploskev, ki spreminja svoj položaj glede na zunanje tresljaje ali gibanje. S tem se spreminja kapacitivnost med samo ploskvijo in statičnim delom, na katerega so pritrjene vzmeti. Seveda se premična ploskev giblje v vse smeri (X, Y, Z). Ta način delovanja je lepo viden na fotografiji levo.

*Slika 12: Princip delovanja elektronskega giroskopa*

### <span id="page-13-2"></span>4.1.4. Pogonski motor A2212/13T

Elektromotor je zaradi prisotnosti magnetov v statorju in tuljav v rotorju ter elektronskega krmilja tuljav rotorja zelo koristen in učinkovit, saj ni iskrenja ter pretirane obrabe, lahko je v manjših dimenzijah enaka moč kot pri krtačnih motorjih, ki so večji. Je pa zaradi krmilja nekoliko dražji od krtačnih motorjev.

Št. celic: 2–3 Li-Poly, 6–10 NiCd/NiMH Kv: 1000 vrt/min/V Max. izkoristek: 80 % Max. efektivni tok: 4–10 A (>75 %) Brez obremenitve: 0.5 A pri 10 V Upornost: 0.090 Ω

Max. tok: 13 A za 60 s Max. moč: 150 W za 60 s Teža: 52.7 g/1.86 oz Velikost: 28 mm dia x 28 mm bell length Premer gredi: 3.2 mm Število polov: 14

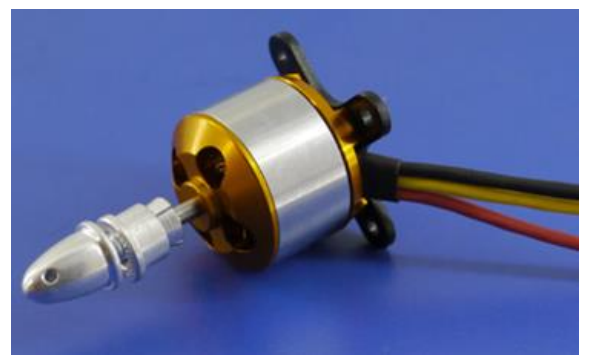

<span id="page-14-2"></span>*Slika 13 motor A2212*

### <span id="page-14-0"></span>4.1.5. 30A brezkrtačni ESC

Izhod: neprekinjen tok 30 A, največji tok 40 A do 10 s; vhodna napetost: 2–4 celic li-poly ali 5–12 celic NiCd/NIMh.

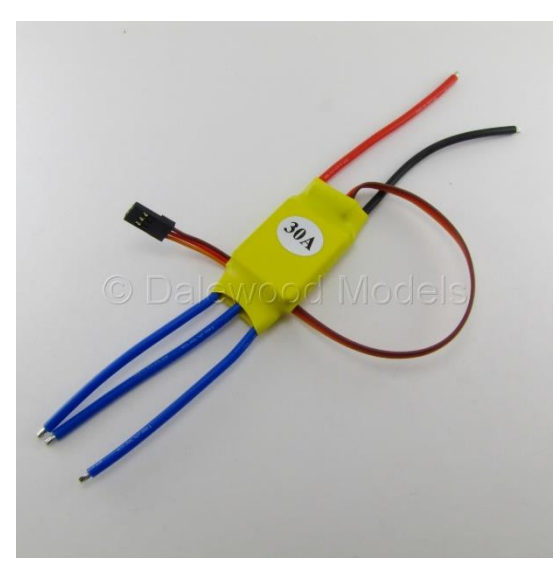

BEC: 2 A/5 V (linearni način), max. hitrost: 210000 vrt/min za 2 polni BLM, 70000 za 6 polnih BLM vrt/min, 35000 vrt/min za 12 polnih BLM (BLM: brezkrtačni motor).

ESC potrebuje za svoje delovanje signal, ki ga prejema v obliki pulzno-širinske modulacije. BEC priključek je napajanje (+5 V/2 A), zraven napajanja pa je tudi žica, po kateri potuje signal v regulator hitrosti iz sprejemnika, v najinem primeru iz Arduina. Signal je velikosti 3 V, perioda je pri minimalnem signalu, kjer se motor ne vrti, enaka 14,82 ms, širina pulza je enaka 1,1 ms.

Pri največji hitrosti, kjer je perioda dolga 22,1 ms,

je širina pulza 1,9 ms.

<span id="page-14-3"></span>*Slika 14: ESC 30A*

### <span id="page-14-1"></span>4.1.6. 1045 Elise

Premer gredi: 6,0 mm Nastavki različnih dimenzij lukenj (3 mm, 3.2 mm, 4 mm, 5 mm, 6 mm, 6.35 mm, 7.95 mm) Debelina centra: 9.7 mm Teža: 15 g/par Priporočena medosna razdalja: 550 mm–700 mm

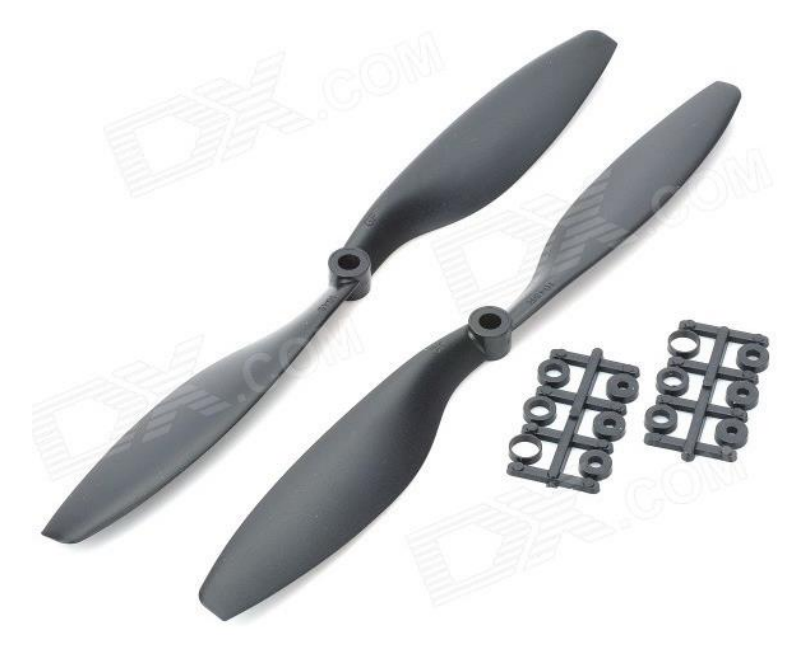

<span id="page-15-0"></span>*Slika 15: Elise 1045*

<span id="page-16-0"></span>4.2. Preprosta shema povezovanja komponent trikopterja

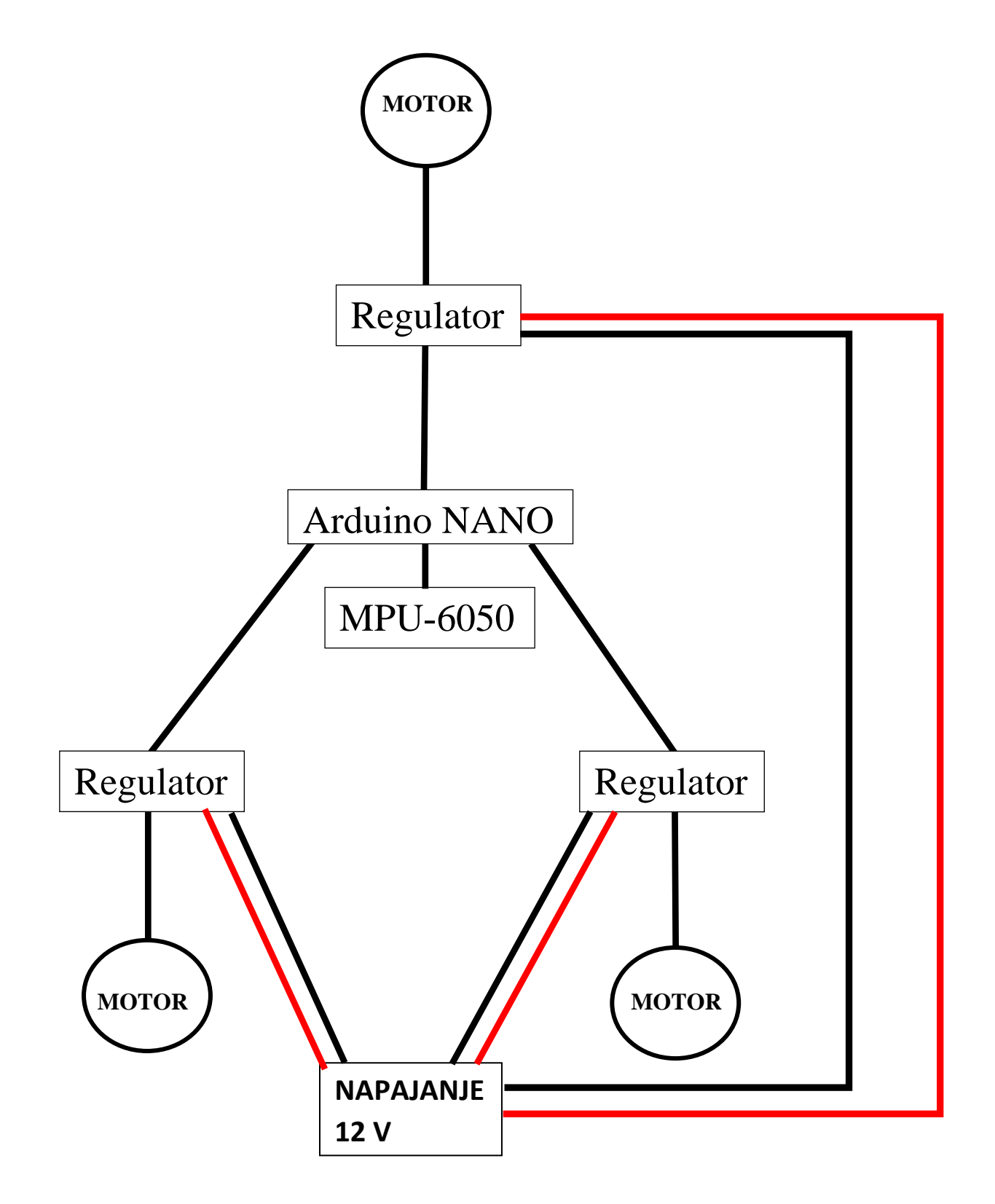

### <span id="page-17-0"></span>4.3. Program

Za programiranje sva uporabila program Arduino IDE. Programski jezik je C++.

Najprej sva preučila program za izpisovanje surovih vrednosti na LCD-zaslonu. Ta je že narejen in ga lahko najdemo med programi v IDE-razvojnem okolju. Program je zelo pomemben, saj je osnova za uporabo surovih vrednosti in nadaljnje programiranje.

Preučila sva dva programa, in sicer vsak enega. Program sva delno prenesla iz interneta, preučila njegovo delovanje in ga dopolnila po svoje za potrebe izpisovanja na LCD.

```
\blacksquare171 void write LCD() {
      //To get a 250Hz program loop (4us) it's only possible to write one ch
172173
      //Writing multiple characters is taking to much time
174
      if (lcd loop counter == 14) lcd loop counter = 0;
                                                                                 \lambda175
      1cd loop counter ++;
176
      if(lcd loop counter == 1){
177
        angle pitch buffer = angle pitch output * 10;
178
        lcd.setCursor(6,0);179
      \mathcal{A}180
      if(lcd loop counter == 2) {
        if(angle pitch buffer \langle 0 \rangle lcd.print("-");
181
182
        else lcd.print("+");
183
      \mathcal{F}184
      if (lcd loop counter == 3) lcd.print (abs (angle pitch buffer) /1000);
      if (lcd loop counter == 4) lcd.print ((abs (angle pitch buffer) /100) \$10);
185
      if (lcd loop counter == 5) lcd.print ((abs (angle pitch buffer) /10) \$10);
186
187
      if(lcd loop counter == 6) lcd.print(".");
      if(lcd_loop_counter == 7) lcd.print(abs(angle_pitch_buffer)%10);
188
189
190
      if (lcd loop counter == 8) {
191angle roll buffer = angle roll output * 10;
192
        lcd.setCursor(6,1);193
      \rightarrow
```
<span id="page-17-1"></span>*Slika 16: Prvi program*

```
LiquidCrystal I2C lcd(0x3F, 2, 1, 0, 4, 5, 6, 7, 3, POSITIVE);
//MPU6050 accelovro:
#include<Wire.h>
const int MPU addr=0x68; // I2C address of the MPU-6050
int16 t Tmp, GyX, GyY, GyZ;
void \; return \; \cap \; \{1cd.begin(16.2):
  1cd.setCursor(0,0);lcd.print("Dober dan!");
  delay(5000);Wire.begin();
  Wire.beginTransmission(MPU addr);
  Wire.write(0x6B); // PWR_MGMT_1 register
  Wire.write (0); // set to zero (wakes up the MPU-6050)<br>Wire.endTransmission(true);
  Serial.begin (9600):
  lcd. clear():
  //accelgyro.initialize();
\overline{\mathbf{1}}void loop(){
  Wire.beginTransmission(MPU addr);
  Wire.write(0x3B); // starting with register 0x3B (ACCEL_XOUT_H)
  Wire.endTransmission(false);
  Wire.requestFrom(MPU_addr, 14, true); // request a total of 14 registers
  Tmp=Wire.read()<<8|Wire.read(); // 0x41 (TEMP_OUT_H) & 0x42 (TEMP_OUT_L)
  GyX=Wire.read()<<8|Wire.read(); //0x43 (GYRO_XOUT_H) & 0x44 (GYRO_XOUT_L)
  \texttt{GyY} \texttt{=Wire.read()} \texttt{<<8|Wire.read()}: // 0x45 (GYRO_YOUT_H) &amp; 0x46 (GYRO_YOUT_L)\\GyZ=Wire.read()<<8|Wire.read(); // 0x47 (GYRO_ZOUT_H) & 0x48 (GYRO_ZOUT_L)
  /*Serial.print("AcX = "); Serial.print(AcX);<br>Serial.print(" | AcY = "); Serial.print(AcY);
  Serial.print(" | Ac2 = "); Serial.print(Ac2); *
  Serial.print(" | Tmp = "); Serial.print(Tmp/340.00+36.53); //equation for temperature in degrees C from datasheet
  Serial.print(" | GyX = "); Serial.print(GyX);
  Serial.print(" | Gya = '); Serial.print(Gya);<br>Serial.print(" | GyY = "); Serial.print(GyY);<br>Serial.print(" | GyZ = "); Serial.println(GyZ);
```
<span id="page-18-0"></span>*Slika 17: Prvi del drugega programa – branje vrednosti giroskopa*

```
lcd.setCursor(0,0);
1cd.print("X = "");lcd.setCursor(2,0);lcd.print(GyX);lcd.print("m_{\rm M2}delay(50);lcd.setCursor(8,0);
1cd.print("Y = ");1cd.setCursor(11,0);lcd.print(GyY);
delay(50);lcd.print("
                 m_{\rm H}lcd.setCursor(0.1):
1cd.print("Z= ");lod.setCursor(3.1):
lcd.print(GyZ);
delay(50);lcd.print("m_{\rm H}
```
#include <LiquidCrystal I2C.h>

#include <Wire.h>

 $delav(333):$ 

<span id="page-18-1"></span>*Slika 18: Drugi del drugega programa - izpisovanje na LCD zaslonu*

```
int UPRAVLJANJE= analogRead(A2):
int HITROST=730:
HITROST=HITROST+UPRAVLJANJE;
float VREDNOST1 = map(GyX, -32000, 32000, 0.0, 500.0);
float VREDNOST2 = map(GyX, -32000, 32000, 500.0, 0.0);
#define STEVILO MERJENJ 1000
//myservo2.writeMicroseconds(1000);
float ACCX = 0:
for (int i = 0: i < STEVILO MERJENJ: i++) {
  ACCX = ACCX + ACXfloat POVPRECJE = ACCX/STEVILO MERJENJ;
//Serial.print(" POVPRECJE: "); Serial.println(POVPRECJE);
#define STEVILO_MERJENJ2 1000
float ACCZ = 0;for (int i = 0; i < STEVILO MERJENJ2; i++) {
  ACCZ = ACCZ + ACZ\rightarrowfloat POVPRECJEZ = ACCZ/STEVILO MERJENJ2;
                                             \left\vert \frac{1}{2} \right\rangle//Serial.print("
//Serial.print(" POVPRECJE-2: "); //Serial.print("
                                                               m_{\rm M}//Serial.println(POVPRECJEZ);
#define STEVILO MERJENJ3 1000
float \Delta CCY = 0:
for (int i = 0; i < STEVILO_MERJENJ3; i++) {
   ACCY = ACCY + ACY;
```
V končnem programu sva najprej izvedla branje izhodov giroskopa in pospeškometra. Potem sva v program uvrstila spremenljivko »UPRAVLJANJE«, kamor sva shranjevala vrednost, prebrano iz potenciometra na vhodu A2, ki služi za upravljanje hitrosti motorjev, kateri se potem prišteje še izbrana vrednost osnovne hitrosti.

»VREDNOST 1« in »VREDNOST 2« sta spremenljivki, ki sva jih »mapirala«, saj surove vrednosti iz giroskopa in pospeškometra znašajo od –32000 do 32000 in so zelo nestabilne, zato niso najbolj uporabne za nadaljnjo uporabo, z »mapiranjem« pa se težava reši. Omogoča namreč, da zmanjšamo obseg števil, s katerimi upravljamo, na najbolj uporabnega.

Za stabilizacijo hitrih nagibov sva uporabila giroskop, za stabilizacijo počasnih odstopanj od ravnovesne osi pa pospeškometer. Izmed 1000 vrednosti pri vsakem sva določila povprečno, zato da bi odpravila motnje, ki nastajajo zaradi tresenja ohišja trikopterja.

```
float POVPRECJEY = ACCY/STEVILO_MERJENJ3;
//Serial.print("
                                                                             \mathbf{m}_{\mathbf{F},\mathbf{F}}//Serial.print(" POVPRECJE-Y: "); //Serial.print("
                                                                        \mathbf{m}_{1,i}//Serial.println(POVPRECJEY);
float POVPRECJEACY = map(AcY, -16500.0, 16500.0, -500.0, 500.0);
\frac{1}{2} \frac{1}{2} (POVPREC.TRACY>4) {
myservol.writeMicroseconds(HITROST+POVPRECJEAcY*0.5+VREDNOST1);
Slika 19: Prvi del končnega programa
```
*Slika 20: Drugi del končnega programa*

Nato sva »mapirala« še povprečje pospeškometra in dobljeno vrednost uporabila za krmiljenje motorja 1 v enačbi: »HITROST« (vrednost iz potenciometra in vnaprej izbrane vrednosti hitrosti) + »POVPREČJEAcY« (povprečna vrednost pospeškometra) \*0,5 (faktor za določanje natančnosti) + »VREDNOST 1« (»mapirana« vrednost giroskopa). Enačba za

drugi motor je zelo podobna, le da smo od hitrosti odšteli vse ostalo.

<span id="page-20-0"></span>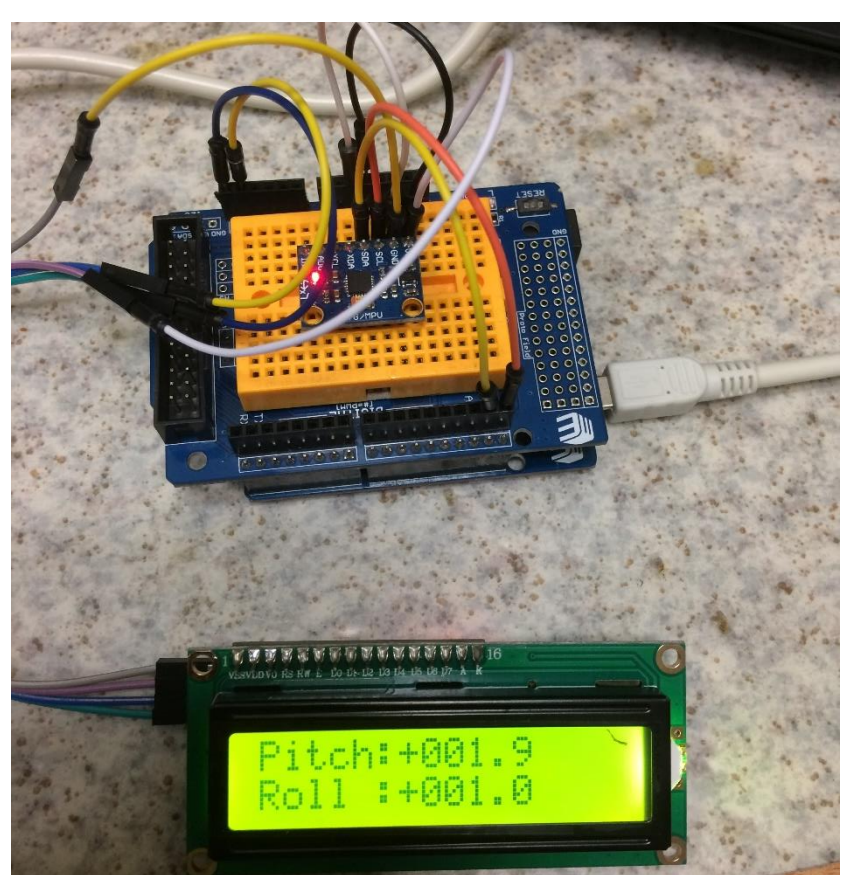

*Slika 21: Izpisovanje stopinj nagiba na LCD-zaslonu*

### <span id="page-21-0"></span>5. Razprava

Na začetku sva si zadala hipoteze:

• Dron sam drži ravnotežje v eni osi kljub zunanjim motnjam.

To hipotezo lahko potrdiva, saj sva to dosegla z zgornjim programom. Motorja se lepo uravnavata v eni osi, kljub temu ali so motnje od zunaj sunkovite ali pa gre le za počasen odmik od osi 0.

• Trikopter je mogoče voziti v smeri naprej – nazaj.

To hipotezo lahko delno potrdiva saj predvidevava, da je to, na podlagi dosedanjih dognanj, zelo mogoče. Najina raziskava ni prišla tako daleč, da bi to hipotezo lahko povsem potrdila.

• Trikopter je mogoče v prostoru voditi okoli vseh treh osi.

Te hipoteze ne moreva ne potrditi ne ovreči, saj je nadzor trikopterja v vseh treh oseh zelo težko doseči in tudi najina raziskava ni prišla do te stopnje.

### <span id="page-22-0"></span>6. Zaključek

Z delovanjem stabilizacije motorjev sva zadovoljna. Trikopter bova zagotovo nadgrajevala še naprej z dodajanjem tretjega motorja, ki bo služil za premikanje v smeri naprej – nazaj.

Pri izdelavi seminarske naloge sva se še bolje spoznala z delovanjem modula Arduino in njegovim programiranjem ter z delovanjem in vsesplošno uporabnostjo MPU – 6050. Razvila sva tudi veščine timskega dela in nadgradila svoje splošno znanje.

<span id="page-23-0"></span>Seznam virov

[http://www.ebay.com/itm/A2212-1000KV-Brushless-Motor-With-30A-ESC-1045-Propeller](http://www.ebay.com/itm/A2212-1000KV-Brushless-Motor-With-30A-ESC-1045-Propeller-for-DJI-F450-550-NEW-/261802462189?hash=item3cf4a48bed:g:UYkAAOSwxH1UI~Mb)[for-DJI-F450-550-NEW-/261802462189?hash=item3cf4a48bed:g:UYkAAOSwxH1UI~Mb](http://www.ebay.com/itm/A2212-1000KV-Brushless-Motor-With-30A-ESC-1045-Propeller-for-DJI-F450-550-NEW-/261802462189?hash=item3cf4a48bed:g:UYkAAOSwxH1UI~Mb) (22.2016)

<https://oscarliang.com/quadcopter-motor-propeller/> (20.10.2016)

<http://playground.arduino.cc/Main/MPU-6050?action=sourceblock&num=1> (13.10.2016)

<http://electronics.stackexchange.com/questions/142037/calculating-angles-from-mpu6050> (11.1.2017)

[http://electronics.stackexchange.com/questions/39024/how-do-i-get-gyro-sensor-data](http://electronics.stackexchange.com/questions/39024/how-do-i-get-gyro-sensor-data-l3g4200d-into-degrees-sec)[l3g4200d-into-degrees-sec](http://electronics.stackexchange.com/questions/39024/how-do-i-get-gyro-sensor-data-l3g4200d-into-degrees-sec) (11.1.2017)

<https://sl.wikipedia.org/wiki/Arduino> (2.2.2017)

<http://www.nkcelectronics.com/assets/images/atmega328p.jpg> (2.2.2017)

[http://www.atmel.com/images/Atmel-8271-8-bit-AVR-Microcontroller-ATmega48A-48PA-](http://www.atmel.com/images/Atmel-8271-8-bit-AVR-Microcontroller-ATmega48A-48PA-88A-88PA-168A-168PA-328-328P_datasheet_Complete.pdf)[88A-88PA-168A-168PA-328-328P\\_datasheet\\_Complete.pdf](http://www.atmel.com/images/Atmel-8271-8-bit-AVR-Microcontroller-ATmega48A-48PA-88A-88PA-168A-168PA-328-328P_datasheet_Complete.pdf) (2.2.2017)

<https://www.arduino.cc/en/Main/Products> (2.2.2017)

[http://cdn-reichelt.de/bilder/web/xxl\\_ws/A300/ARDUINO\\_NANO\\_03.png](http://cdn-reichelt.de/bilder/web/xxl_ws/A300/ARDUINO_NANO_03.png) (9.2.2017)

<https://www.arduino.cc/en/Main/ArduinoBoardNano> (9.2.2017)

<https://sl.wikipedia.org/wiki/%C5%BDiroskop> (26.2.2017)

<https://upload.wikimedia.org/wikipedia/commons/6/63/Giroskop.png> (26.2.2017)

<https://www.makerlab-electronics.com/wp-content/uploads/2015/05/mpu-6050-1.jpg> (26.2.2017)

<http://cas1.elis.ugent.be/cas/pic/GyroPrinciple.jpg> (26.2.2017)

<https://govori.se/zanimivosti/droni-brezpilotne-naprave-ki-spreminjajo-zivljenja/>(2.3.2017)

[https://www.google.si/search?q=A2212&source=lnms&tbm=isch&sa=X&ved=0ahUKEwiHq](https://www.google.si/search?q=A2212&source=lnms&tbm=isch&sa=X&ved=0ahUKEwiHqvWPv8DSAhWCFZoKHT-LAzIQ_AUICCgB&biw=1536&bih=710#imgdii=srOOIBbDG28wPM:&imgrc=MxnN5jPIiUVFcM) [vWPv8DSAhWCFZoKHT-](https://www.google.si/search?q=A2212&source=lnms&tbm=isch&sa=X&ved=0ahUKEwiHqvWPv8DSAhWCFZoKHT-LAzIQ_AUICCgB&biw=1536&bih=710#imgdii=srOOIBbDG28wPM:&imgrc=MxnN5jPIiUVFcM)

[LAzIQ\\_AUICCgB&biw=1536&bih=710#imgdii=srOOIBbDG28wPM:&imgrc=MxnN5jPIiU](https://www.google.si/search?q=A2212&source=lnms&tbm=isch&sa=X&ved=0ahUKEwiHqvWPv8DSAhWCFZoKHT-LAzIQ_AUICCgB&biw=1536&bih=710#imgdii=srOOIBbDG28wPM:&imgrc=MxnN5jPIiUVFcM) [VFcM:](https://www.google.si/search?q=A2212&source=lnms&tbm=isch&sa=X&ved=0ahUKEwiHqvWPv8DSAhWCFZoKHT-LAzIQ_AUICCgB&biw=1536&bih=710#imgdii=srOOIBbDG28wPM:&imgrc=MxnN5jPIiUVFcM) (2.3.2017)

https://www.google.si/search?q=30A+ESC&source=lnms&tbm=isch&sa=X&ved=0ahUKEw i7lbvEv8DSAhVkJpoKHTDOATgQ\_AUICCgB&biw=1536&bih=710#imgrc=R112k\_W0G 7HeyM: (2.3.2017)

[https://www.google.si/search?q=1045+Propeller&source=lnms&tbm=isch&sa=X&ved=0ahU](https://www.google.si/search?q=1045+Propeller&source=lnms&tbm=isch&sa=X&ved=0ahUKEwjel-HQv8DSAhWhCJoKHX67CGQQ_AUICCgB&biw=1536&bih=710#imgrc=EdP3ti8tKC7gZM) [KEwjel-](https://www.google.si/search?q=1045+Propeller&source=lnms&tbm=isch&sa=X&ved=0ahUKEwjel-HQv8DSAhWhCJoKHX67CGQQ_AUICCgB&biw=1536&bih=710#imgrc=EdP3ti8tKC7gZM)

[HQv8DSAhWhCJoKHX67CGQQ\\_AUICCgB&biw=1536&bih=710#imgrc=EdP3ti8tKC7gZ](https://www.google.si/search?q=1045+Propeller&source=lnms&tbm=isch&sa=X&ved=0ahUKEwjel-HQv8DSAhWhCJoKHX67CGQQ_AUICCgB&biw=1536&bih=710#imgrc=EdP3ti8tKC7gZM) [M:](https://www.google.si/search?q=1045+Propeller&source=lnms&tbm=isch&sa=X&ved=0ahUKEwjel-HQv8DSAhWhCJoKHX67CGQQ_AUICCgB&biw=1536&bih=710#imgrc=EdP3ti8tKC7gZM) (2.3.2017)

<https://www.invensense.com/wp-content/uploads/2015/02/MPU-6000-Datasheet1.pdf>  $(28.2.2017)$ 

[http://x-inferno.com/wp-content/uploads/2014/01/IMG\\_8963-685x456.jpg \(11.3.2017\)](http://x-inferno.com/wp-content/uploads/2014/01/IMG_8963-685x456.jpg)

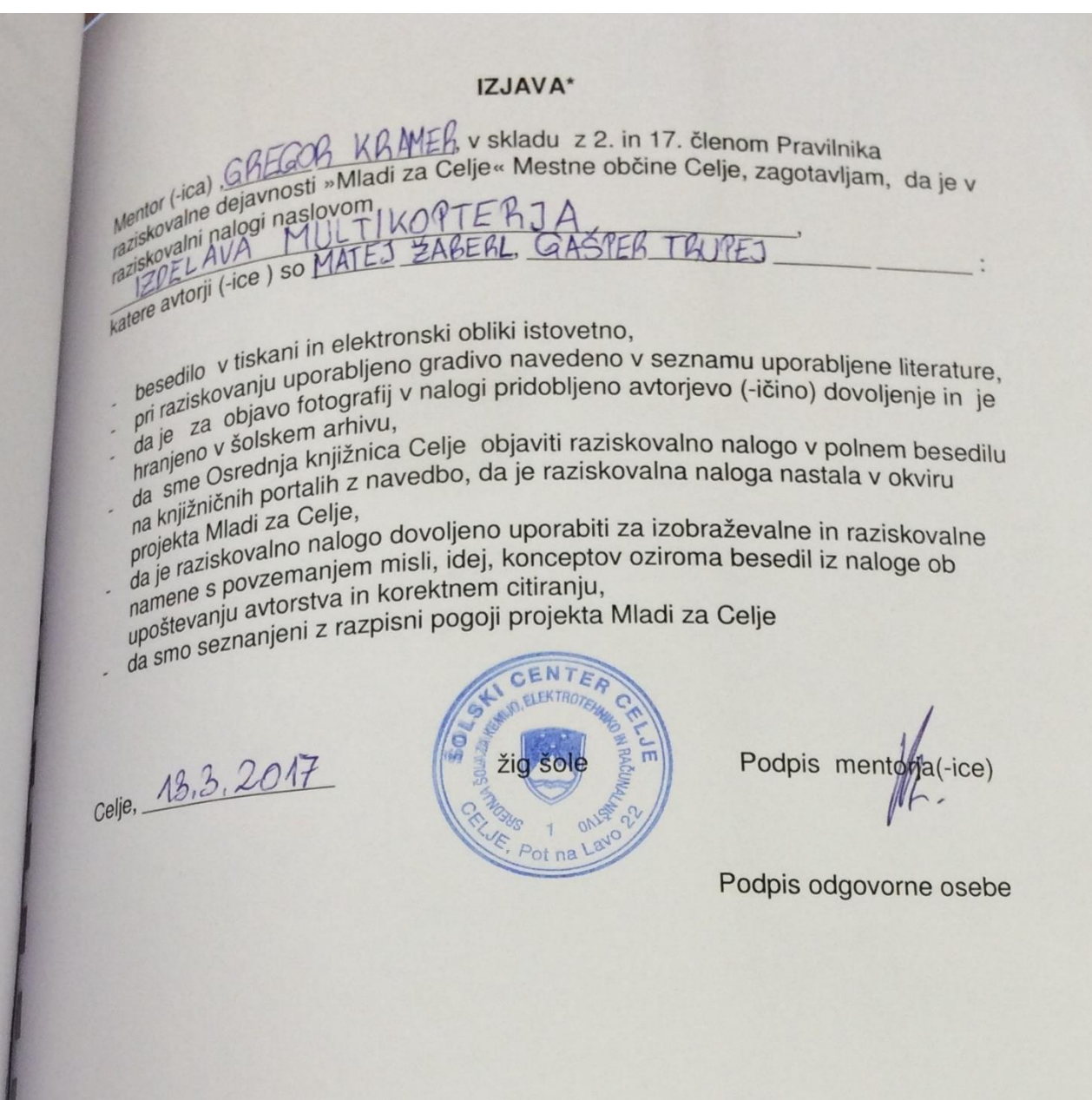

### POJASNILO

v skladu z 2. in 17. členom Pravilnika raziskovalne dejavnosti »Mladi za Celje« Mestne v skladu z 2. in 17. členom Pravilnika raziskovalne dejavrlosti »ivitadi za Gelje« Mestile<br>
občine Celje je potrebno podpisano izjavo mentorja(-ice) in odgovorne osebe šole vključiti v občine Celje je potrebno podpisano izjavo memorja (-ice) in odgovorne osebe sole vilijaci<br>izvod za knjižnico, dovoljenje za objavo avtorja (-ice) fotografskega gradiva, katerega ni izvod za knjižnico, dovoljenje za objavo avtorja (1887. lotograda.<br>avtor(-ica) raziskovalne naloge, pa hrani šola v svojem arhivu.